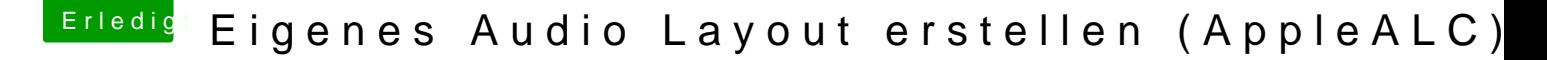

Beitrag von e4535030 vom 27. April 2020, 13:45

Huhu, ich kann probieren, bin aber auch noch Anfänger.

Schauen wir uns mal das Blockdiagramm vom ALC892 an:

Ein Blockdiagramm ist das "Innenleben" von dem Codec = Chip der auf dem M Da sieht man das der Codec auf der Linken Seite 5 DACs und 2 ADCs hat. DAC= Digital -> Analog Converter / ADC Analog -> Digital Converter

Auf der Rechten Seite siehst du die Ausgangs Ports, das sind Pins am Außenwelt verbinden.

Davon müssen aber nicht alle verbunden sein. Es gibt z.b. Klinkenbuchsen an der Rückseite haben. Diese würden dann z.b. nur Port C,

Mit dem PinConfigurator stellst du ein welche Ports dein Mainboard hat z.b F

Darin sind die Namen gespeichert die OSX verwendet, auch die Bezeichn daher.

Du kannst natürlich nur Ports Konfigurieren die dein Mainboard auch besitzt dem Lötkolben dran und Buchsen nachrüsten!).

Inwiefern OSX die Werte verwendet weiß ich nicht. Da wird z.b. auch di angeben, ich kenne kein Programm welches diese werte verwendet.

Die Knoten oder Nodes übernehmen das Routing vom Signal.

z.b. Die Grüne Linie.

Diese geht vom DAC über 2 mit (M) markierte Mischer knoten an den Port D.

Die Blauen Kästchen markieren die Knotenpunkte.

Da siehst du auch das man z.b. Port B als Mic input oder als Fout konfigurier entweder Eingang oder Ausgang. Je nach dem geht das Signal dann endw zum ADC.

In deiner Original Config ist der Port D mit Port E "verbunden" das bedeu mitbekommt das du in E einen Stecker einsteckst Routet er das Signal um. am (M) kurz vor dem Port unterbrochen, wie die Gelbe Linie geführt und Knoten auf den Port E gelegt.

Wenn du jetzt beide gleichzeitig verwenden willst musst du die rote Li benutzt einen anderen DAC für den Port E.

Was hab ich gemacht:

## PinConfig angepasst

1. Mir das Github von der AppleALC auf den Desktop gelegt.

2. PinConfig geöffnet und bei File die PinConfigs.kext aus dem AppleALC Or

3. Deinen Codec und deine LayoutID im Fenster gesucht.

4. PinConfig öffnet jetzt die dazugehörige Port Konfiguration, diese sol entsprechen. Die Daten dafür bekommst du aus dem Dump e.g. welche Ph mit welchem Codec Port elektrisch verbunden ist. Da deine PinConfig ja ok Namen geändert:

5. Die Ports so benennen wie du möchtest und es für dich Sinn ergibt. Ich man da z.b. auch Speaker Extern konfigurieren könnte und ob OSX damit k bis jetzt nur Standart sachen eingetragen. Das ist zum teil nur Kosmetis da sind und Eingänge / Ausgänge richtig sind ists scheinbar ok.

6. PinConfigurator -> File->export PinConfigs.kext und damit die alt Ordner überschreiben, bestätigen das dein Layout schon da ist und das möchtest.

7. Fertig mit PinConfigurator

Knoten geändert

zur Pinconfig gehört auch immer die LayoutID.

Diese findest du im AppleALC->Resources->Codename.

Da du weißt das du Layout ID 1 verändern möchtest schaust du danach, wa layout1.xml aber von der Platform1.xml ist keine spur.

Wie das mit der layoutX.xml funktioniert weiß ich nicht genau. Schei Funktionen der knoten festgelegt, manche können z.b. in Hardware Filtern oo

In der Info.plist findest du aber das deine LayoutID sich aufd die Platform die Knoten zu bekommen.

In der layout1.xml findest du das diese die Pathmap 100 verwendet.

Jetzt kannst du die PlatformT.xml öffnen und dort die Pathmap 100 öffnen.

Darin findest du die ganzen Ports wieder. Wenn da unter einem Eintrag werden diese umgeschalten. An der ersten NodelD siehst du welche PinConfigurator das ist. Die 2 nodes drunter sind die Knoten durch die das S

Jetzt erzeugst du einen neuen Eintrag und kopierst den Unterei umschalten soll in deinen neuen Eintrag. Danach musst du noch die Knot setzen, sonst verwenden beide Ausgänge die selben knoten und DACs (G beide Ports) Damit verhält es sich so wie du es beschrieben hast. Logisch so Die Knoten kannst du aus deinem Dump oder einer anderen Layout ID di extrahieren.

Dann Speichern und mit xCode kompilieren.

Äh kurz ;D

Vielleicht kann jemand von den Profis noch was zur layoutX.xml sagen, be seh ich nämlich noch garnicht durch. Bei.z.b Mic ist nen SoftwareD wahrscheinlich nen AU plugin. Beim Lineln ist aber nen MuteGPIO f irgendwo aus der Hardware.

Credit wernun[d MacPe](https://www.hackintosh-forum.de/user/15790-macpeet/)et